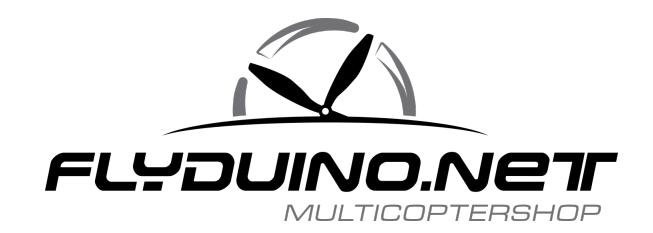

## **Flyduino OSD**

Mit dem Flyduino OSD ist es möglich, sich vielfältige Informationen im Videobild anzeigen zu lassen. Die Anleitung dient als Hilfestellung zur Ersteinrichtung.

Geliefert wird das OSD mit der Firmware passend zu Boards die mit der Ardupilot Software laufen. Wollen sie es an einem Multiwii Board laufen lassen muss es erst geflasht werden.

Sie brauchen einen USB Adapter wie zb unseren :

http://flyduino.net/USB-UART-Adapter-fuer-Autoquad-und-Multiwii

von den Anschlüssen passt er parallel dran. Die Beschriftungen stimmen überein. (TX kommt an RX !)

Hier wird die Firmware geladen

https://code.google.com/p/multiwii-osd/

und kann per Arduino:

https://www.arduino.cc/en/Main/Software

geflasht werden.

(zuerst bitte Eeprom clear machen)

das OSD board ist ein miniPro328(5volt)

Wir wählen im Reiter "ConfigH" als Hardware: Whitespy1.1 aus

und als Firmwae der FC Baseflight . Dies wird gespeichert und auf das

## OSD Board geladen. Somit ist das OSD schonmal fertig für die Multiwii Nutzung

Ihr öffnet nun die OSD Gui und müsst als erstes die Schrift (Fonts) einstellen. Dazu clickt ihr bei "Font Tools" auf "SELECT" und wählt LARGE.MCM dannach auf UPLOAD drücken , welcher einen Moment dauert und danach ist das OSD schon betriebsbereit.

Man sollte als erstes einstellen welches System man nutzt (PAL/NTSC)

Nun schalten man alles an Anzeigen ein und aus was man halt im Videobild haben möchte. In dem kleinem Bild rechts in der GUI, kann man es schön kontrollieren. Natürlich gehen nur Sensoren die die FC auch unterstützt.

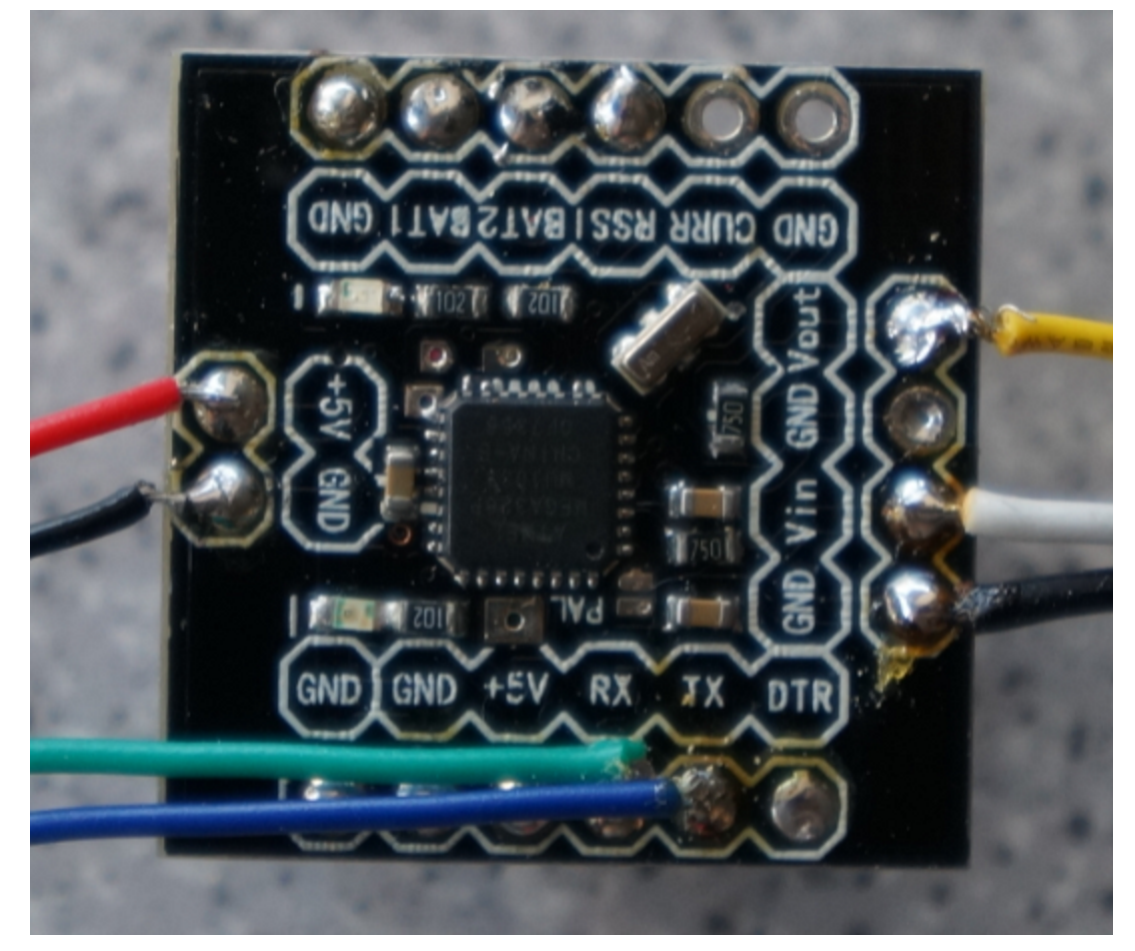

Das OSD wird mit hilfe von vier Kabeln mit der FC verbunden.

(Farben der Kabel variieren natürlich :) und dienen nur der Erklärung!)

(auf dem Bild sieht man links blau/grün/schwarz/rot welche and die FC mit : RX/TX/GND/+5V kommt

Rechts im bild sieht man die Video Anschlüsse. Man braucht ein Video IN (von Kamera weiss) Video OUT (Richtung FPV Sender gelb) und ein GND (zum FPV Sender schwarz) damit ist das OSD auch schon mit dem Videosystem verbunden.

Möchte man sich nun die Lipospannung im OSD anzeigen lassen( das geht mit bis zu 2 lipos ) muss man nur die Lipospannung oben an der Lötleiste anschliessen.

GND vom Lipo und zb BAT1 oder BAT2, auf keinen Fall darf das Board anderswo direkt mit dem Lipo verbunden werden, dieses wird mit 5V betrieben.

Dann geht ihr wieder in die die MW OSD GUI und stellt die Zellenzahl ein des Fluglipos und mit Hilfe der VOLTAGE ADJUST Einstellung und eines Multimeters die korrekte Spannung. Unter Last (was nich soo einfach ist klar) wäre eine Überprüfung ob die Spannung Korrekt arbeitet noch besser.

Natürlich kann mit diese hier beschriebenen Methode grundsätzlich auch für andere MinimOSD Osftware Varianten benutzt werden.

VIEL SPASS

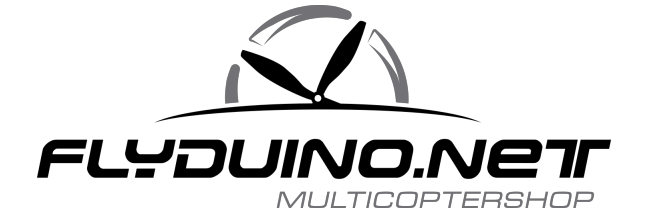